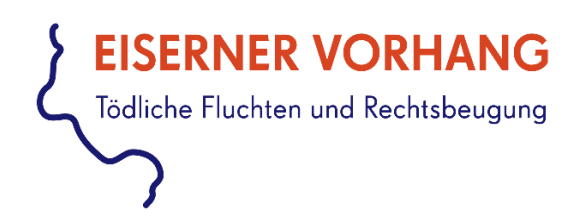

# Richtlinien für die wissenschaftliche Erschließung narrativer Video-Interviews

Freie Universität Berlin, Universitätsbibliothek, Bereich Digitale Interview-Sammlungen Projekt "Eiserner Vorhang. Tödliche Fluchten und Rechtsbeugung gegen Ausreisewillige und Flüchtlinge"

Peter Kompiel und Lydia Dollmann (unter Mitarbeit von Lilly-Allegra Hickisch)

Version 1.0 -- 19.01.2022

[Lizenz: CC BY-NC-ND 3.0 DE](https://creativecommons.org/licenses/by-nc-nd/3.0/de/)

Zitiervorgabe: Richtlinien für die wissenschaftliche Erschließung narrativer Video-Interviews, erarbeitet von Peter Kompiel, Lydia Dollmann und Lilly-Allegra Hickisch im Bereich Digitale Interview-Sammlungen der Universitätsbibliothek der Freien Universität Berlin für das Projekt "Eiserner Vorhang. Tödliche Fluchten und Rechtsbeugung gegen Ausreisewillige und Flüchtlinge", 19.01.2022, https://eiserner-vorhang.de

# Inhaltsverzeichnis

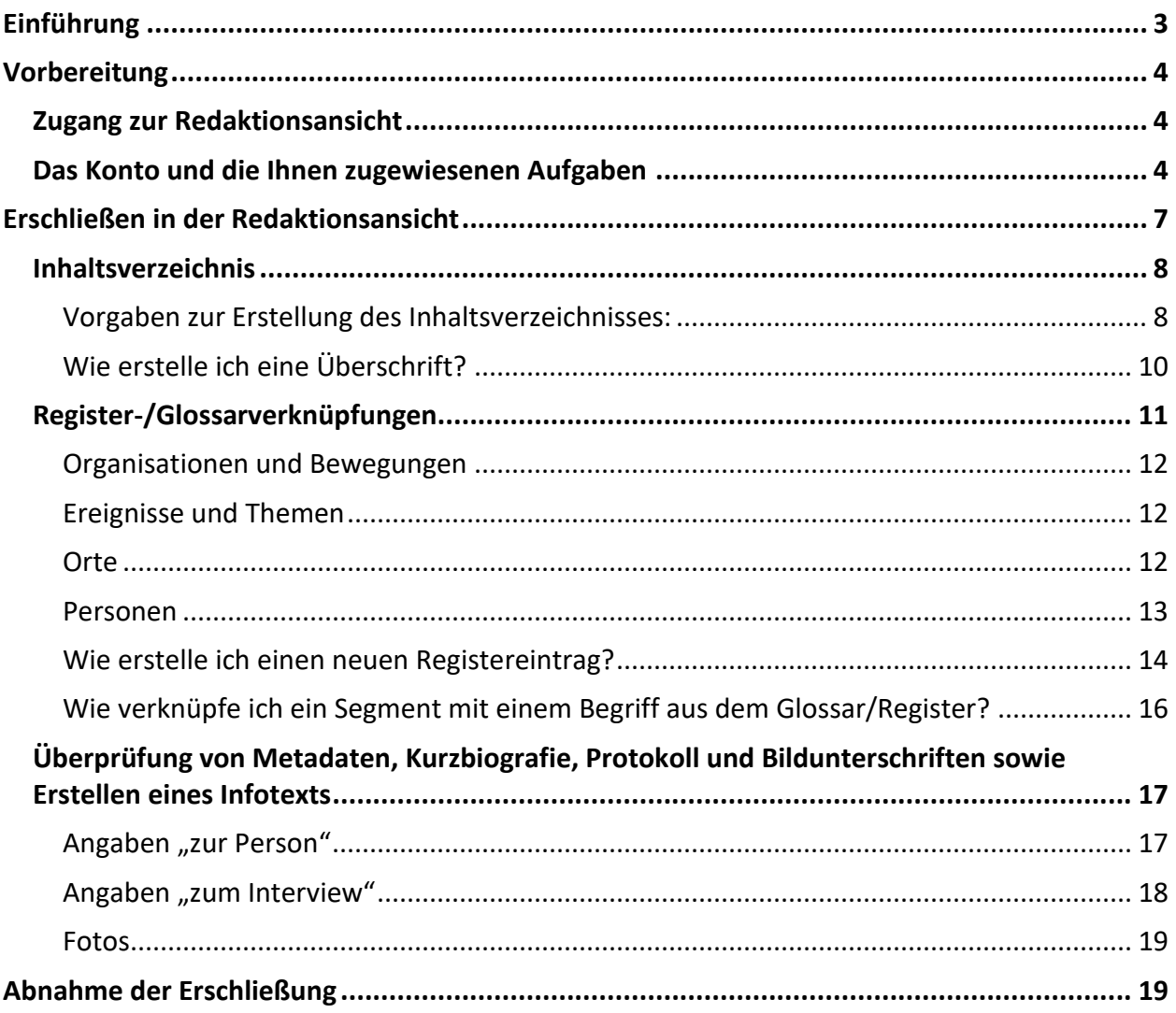

# <span id="page-2-0"></span>**Einführung**

Im Rahmen des vom Bundesministerium für Bildung und Forschung (BMBF) geförderten und vom Forschungsverbund SED-Staat an der Freien Universität Berlin geleiteten Verbundprojekts "Eiserner Vorhang" ist die Universitätsbibliothek/Center für Digitale Systeme (CeDiS) beteiligt am Teilprojekt "Todesfälle von DDR-Bürgern bei Fluchtversuchen über Ostblockstaaten". Das Verbundprojekt setzt sich zum Ziel, über die Ausreiseantragstellung und Fluchten ehemaliger DDR-Bürgerinnen und -Bürger und ihre Verhinderung aufzuklären sowie die Fluchtversuche über die "sozialistischen Bruderländer" und über die Ostsee zu dokumentieren. Der Bereich "Digitale Interview-Sammlungen" der Universitätsbibliothek führt 25 bis 35 Video-Interviews mit Angehörigen der Todesopfer und anderen in die Ereignisse involvierten Personen sowie mit ehemaligen DDR-Bürger\*innen, die über Fluchten über die Grenzen des Eisernen Vorhangs berichten können. Ausschnitte aus den Zeitzeugeninterviews werden bei den Biografien der Todesopfer in einem Biografischen Handbuch bereitgestellt. Darüber hinaus werden die Interviews in einem gesonderten Online-Archiv veröffentlicht. Diese Richtlinien beschreiben die einzelnen Arbeitsschritte im Interviewarchiv. Sie dienen den Erschließer\*innen als Leitfaden für die wissenschaftliche Erschließung der Interviews des Projektes "Eiserner Vorhang".

Die Erschließung umfasst: das Erstellen eines navigierbaren Inhaltverzeichnisses, die Verknüpfung von Interview-Segmenten mit Begriffen aus dem Register, das Erstellen eines kurzen Infotexts zum Interview sowie die Überprüfung von Metadaten, Kurzbiografien, Protokollen und Bildunterschriften.

## <span id="page-3-0"></span>**Vorbereitung**

Die Erschließer\*innen arbeiten eng mit einer sie betreuenden Ansprechpartner\*in zusammen, die auch das **Qualitätsmanagement** übernimmt und für Fragen zur Verfügung steht.

Die Zuweisung der Aufgaben und auch ein Teil der Kommunikation erfolgen in der Redaktionsansicht der Software. Da deren Entwicklung aber noch nicht komplett abgeschlossen ist, kann im Zweifel gerne auf eine Kommunikation per Email zurückgegriffen werden.

Jede\*r Erschließer\*in erhält zu Beginn der Arbeit **eine technische und inhaltliche Einführung** in die Redaktionsansicht der Software und die einzelnen Arbeitsschritte. Vor dieser Einführung sollte sich jede\*r Erschließer\*in **für die Archivsoftware registriert** haben und sich die Funktionalitäten und Inhalte des Interview-Archivs angeschaut haben. Fragen zu den Funktionen sollten notiert und bei der inhaltlichen Einführung dem Qualitätsmanagement gestellt werden. Die Registrierung für die Archivsoftware erfolgt hier: [http://da03.cedis.fu-berlin.de:88/de/user\\_regist](http://da03.cedis.fu-berlin.de:88/de/user_registrations/new)[rations/new](http://da03.cedis.fu-berlin.de:88/de/user_registrations/new)

#### <span id="page-3-1"></span>**Zugang zur Redaktionsansicht**

Die Erschließung der Interviews erfolgt in der Redaktionsansicht der Archiv-Software. Der Zugang erfolgt nach dem Login mit den entsprechenden Zugangsdaten durch Klick auf den Button "Redaktionsansicht" unter der Rubrik "Konto" in der rechten Navigationsleiste.

#### <span id="page-3-2"></span>**Das Konto und die Ihnen zugewiesenen Aufgaben**

• In der rechten Spalte findet sich ganz oben die Rubrik "Konto"

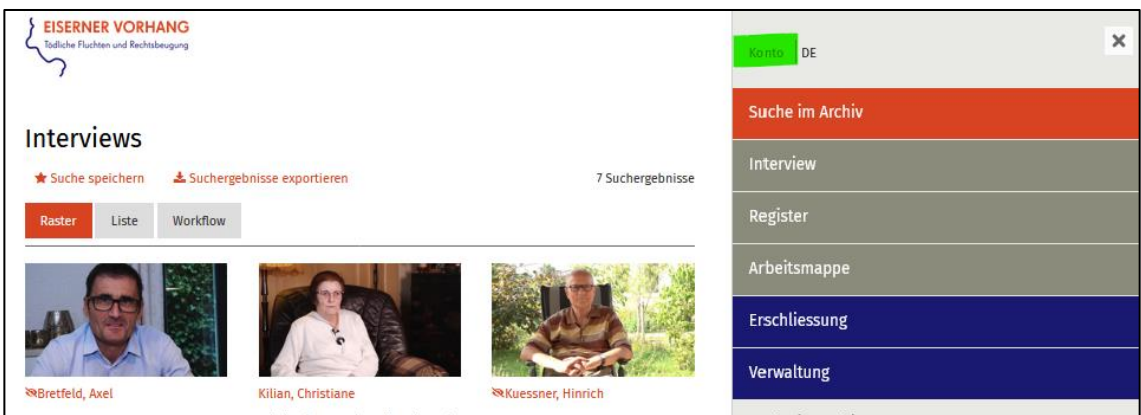

- Die Rubrik "Konto" zeigt basale Informationen zu Ihrem Nutzer\*innen-Konto. Hier können Sie Ihren Namen und die Emailadresse ändern.
- Unter "experimentelle Funktionen" können Sie neue Software-Funktionen, die noch in der Testphase sind, ein- und ausschalten.
- Wenn Sie den orangefarbenen Reiter "Das Interviewarchiv , Eiserner Vorhang" aufklappen, erhalten Sie eine Übersicht über alle von Ihnen zu erledigenden Aufgaben. Sie werden über jede Ihnen neu zugewiesene Aufgabe zusätzlich per Email informiert.

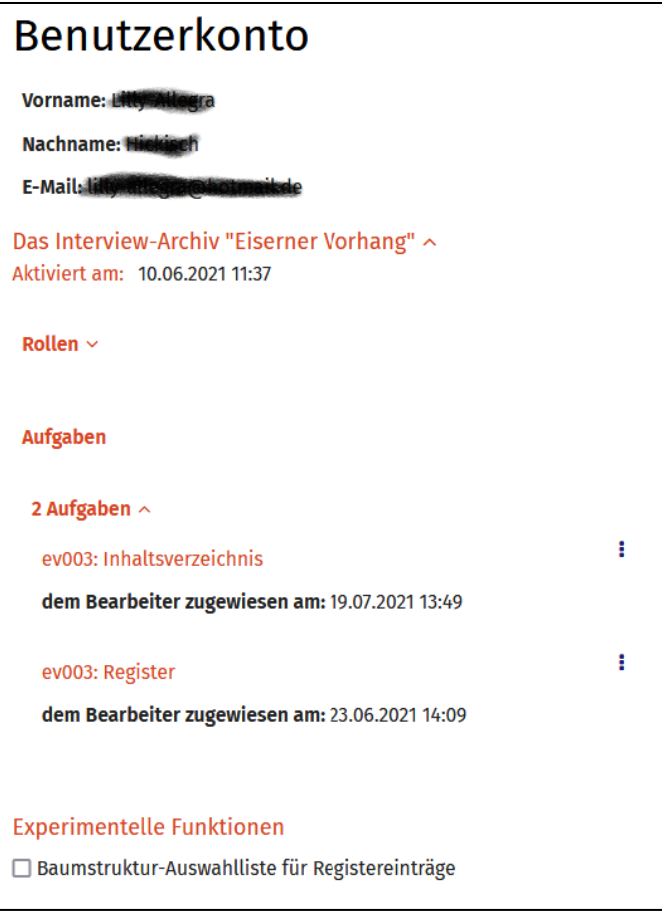

- Ein Klick auf die Interview-ID (hier ev003) führt zu dem zu bearbeitenden Interview.
- Durch Klick auf das -Symbol und das Symbol werden Informationen zu der zugewiesenen Aufgabe in einem neuen Fenster angezeigt. Zu jeder Aufgabe können Kommentare wie detailliertere Arbeitsanweisungen, Abgabefristen, Rückfragen etc. über das + -Symbol hinzugefügt werden.
- Nach Fertigstellung einer Erschließungsaufgabe wird diese dem Qualitätsmanagement eingereicht. Dazu wird im Dropdownmenü unter "Bearbeitungsstand" der Punkt "dem QM einreichen" ausgewählt und die Aktion durch Klick auf "Absenden" bestätigt.

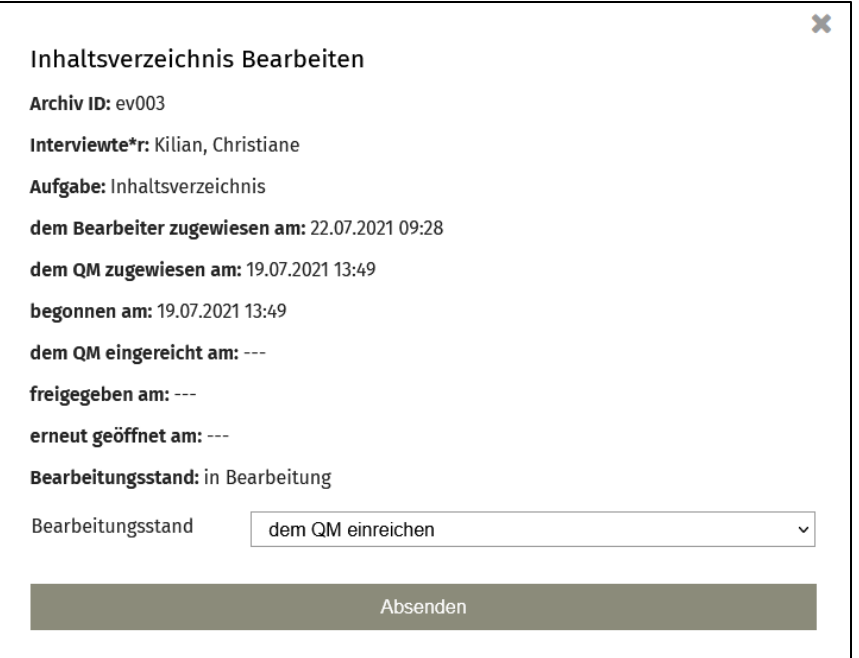

# <span id="page-6-0"></span>**Erschließen in der Redaktionsansicht**

Die Erschließung besteht aus drei zentralen Arbeitsschritten, die im Folgenden detailliert ausgeführt werden:

- die Erstellung von Inhaltsverzeichnissen (**Sequenzierung**)
- die Vergabe von Schlagworten aus dem Register/Glossar (**Indexierung**)
- **Überprüfung und ggf. Korrektur der Metadaten** (interviewbezogene Daten) **und Bildunterschriften sowie der Kurzbiografie und des Protokolls**
- Erstellen eines kurzen Infotexts zum Interview

Die **Interview-Ansicht** (in der Redaktionsansicht) bietet die Möglichkeit, ein Interview (Video/Audio) zu sehen/hören und die Transkript-Segmente zu lesen und zu editieren. Es ist möglich, **Haupt- und Zwischenüberschriften zu vergeben** sowie die **Schlagworte und Anmerkungen** (redaktionelle Anmerkungen der\*des Erschließer\*in an das Qualitätsmanagement) einzutragen**.**

Die Korrektur des Transkripts gehört hingegen nicht explizit zu dem Erschließungsprozess. Falls dennoch Transkriptionsfehler beim Erschließungsvorgang augenfällig werden, sollten diese im Einklang mit den Transkriptionsrichtlinien, die den Erschließer\*innen zur Verfügung gestellt werden, korrigiert werden.

#### <span id="page-7-0"></span>**Inhaltsverzeichnis**

Das Inhaltsverzeichnis bietet einen ersten Überblick über die Inhalte des Interviews. Es gliedert das Interview durch **Haupt- und Zwischenüberschriften**. Dadurch erhält ein langes und unübersichtliches narratives Interview eine überschaubare Struktur, die eine schnelle Information über den Inhalt des Interviews ermöglicht.

Darüber hinaus können die einzelnen Kapitel und Unterkapitel aufgrund der Sequenzierung in der Archivsoftware später gezielt angesteuert werden. Die satzbasierte Segmentierung ermöglicht es, die Überschriften präzise zu setzen, so dass jeweils am Anfang eines Hauptkapitels bzw. Unterkapitels die entsprechende Überschrift erscheint. So bietet es den Nutzer\*innen eine interessengeleitete Navigationshilfe.

#### <span id="page-7-1"></span>**Vorgaben zur Erstellung des Inhaltsverzeichnisses:**

- In der Regel sollte es max. 15 Hauptüberschriften pro Interview, und jeweils max. 10 Zwischenüberschriften pro Hauptüberschrift geben. Dabei handelt es sich jedoch nur um Richtwerte, da die notwendige Anzahl der jeweiligen Haupt- und Zwischenüberschriften stark interviewabhängig ist. Springt die interviewte Person mehrmals zwischen verschiedenen Themen hin und her, dann wird es in der Regel mehr Haupt- und Unterüberschriften bedürfen als bei gut durchstrukturierten Erzählungen. Auch werden längere Interviews naturgemäß eher mehr Haupt- und Zwischenüberschriften benötigen als kurze Interviews.
- Das Inhaltsverzeichnis orientiert sich an dem Erzählten. Von besonderer Bedeutung sind dabei die Biografie des Interviewten sowie die Erzählung über das Todesopfer.
- Aus der Überschrift soll deutlich werden, ob sich die folgende Erzählung auf den Interviewten oder das Todesopfer bezieht. Bei Erzählungen über das Todesopfer muss dessen Name in der Hauptüberschrift genannt werden (z.B.: "Kindheit und Jugend von Frank S."). Wenn sich die dazugehörigen Unterüberschriften ebenfalls auf das Todesopfer beziehen, muss der Name nicht explizit in jeder Unterüberschrift nochmal genannt werden.
- Besonders die Erzählungen von der Flucht (Fluchtumstände, Fluchthergang, Folgen) haben eine zentrale Bedeutung und sollten im Inhaltsverzeichnis dementsprechend besonders berücksichtigt werden (z.B.: "Peter Müllers und Gunter P.s Fluchtversuch über Bulgarien").
- Historisch bedeutsame Ereignisse sollten ebenfalls mit einer Über- oder Zwischenüberschrift gewürdigt werden, sofern die interviewte Person näher darauf eingeht (z.B. "Die Grenzschließung in Berlin und der Mauerbau"). Dabei möglichst Orte und Jahreszahlen benennen.
- Das erste Kapitel erhält stets die Überschrift "Einleitung".
- Die Haupt- und Zwischenüberschriften sollten so kurz und aussagekräftig wie möglich gehalten werden (maximal ca. 100 Zeichen inkl. Leerzeichen).
- Es sollte strikt ein Nominalstil einbehalten werden. Personalpronomen sollten möglichst vermieden werden, ebenso das Formulieren ganzer Sätze oder Fragen.
- Manche interviewten Personen können sich besonders viel der Umgangssprache bedienen. Diese sollte nicht in die Formulierung der Überschriften übernommen werden. Das Erzählte sollte sprachlich abstrahiert werden.
- Exkurse sind als Unterkapitel möglich. Sie "ersparen" ein Hauptkapitel für ein "kleines" Thema. Bitte dabei den Zusammenhang der Narration im Blick behalten.
- Wiederholung eines Themas mit (I), (II) etc. markieren. Dabei auf identische Formulierung achten.
- Wiederholungen eines Themas können auch unter verschiedenen Hauptüberschriften erscheinen.
- Möglichst geschlechterneutrale Sprache verwenden. (Studierende anstatt Studenten).
- Pausen in der Interviewführung werden als Unterüberschriften markiert (gilt nicht für kurze technische Unterbrechungen).
- Eine Hauptüberschrift und die ihr zugeordnete erste Unterüberschrift liegen auf demselben Timecode-

#### <span id="page-9-0"></span>**Wie erstelle ich eine Überschrift?**

- Wählen Sie das Bearbeitungssymbol am gewünschten Segment an  $(H$ -Symbol).
- Geben Sie eine Überschrift und/oder Zwischenüberschrift ein.
- Klicken Sie auf "Absenden". Die Nummerierung und die Zuordnung zur letztgenannten Überschrift erfolgen automatisch.

<span id="page-9-1"></span>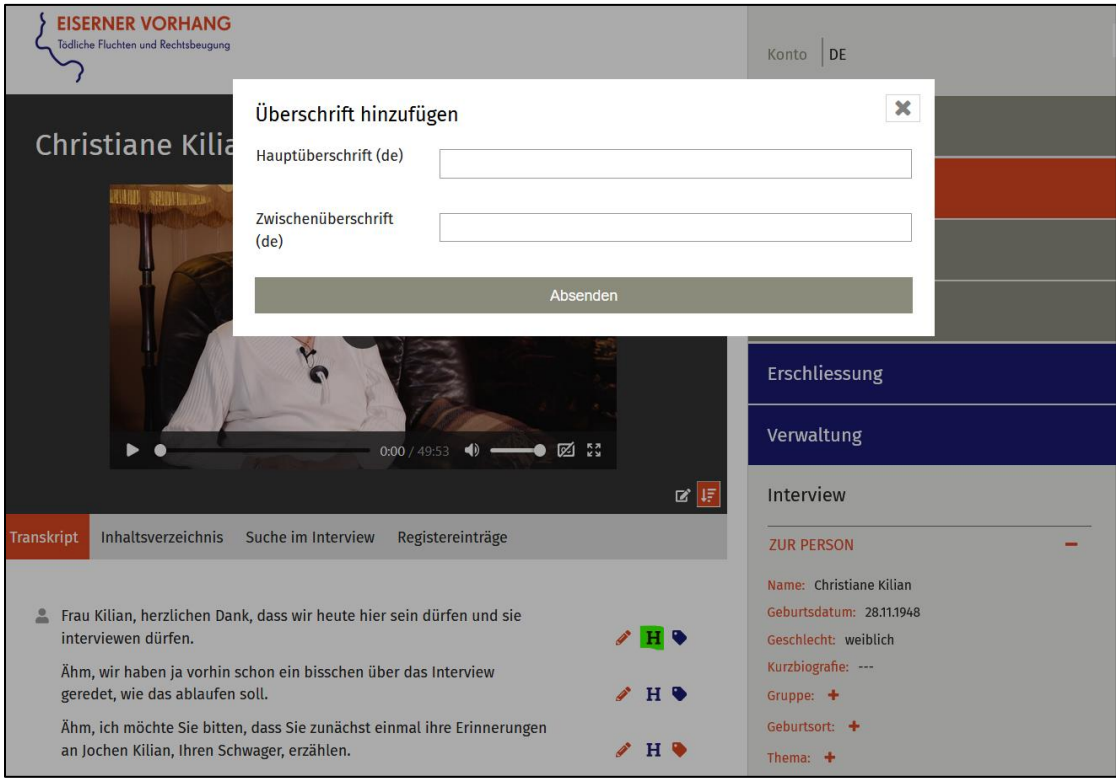

#### **Register-/Glossarverknüpfungen**

Als primäre Suchwerkzeuge betrachten wir die Inhaltsverzeichnisse und die Volltextsuche. Das Glossar ergänzt diese, wenn die Bedeutung von Begriffen nicht als allgemein bekannt vorausgesetzt werden kann. Es soll also in erster Linie zum besseren Verständnis der Interviews beitragen.

Das Register/Glossar erfüllt folgende Funktionen:

- Es erläutert Begriffe, Gruppen, Institutionen, Personen und Ereignisse aus dem historischpolitischen Kontext der DDR und des "Eisernen Vorhangs", deren Bedeutung nicht als allgemein bekannt vorausgesetzt werden kann.
- Es kann helfen, problematische oder für die/den durchschnittlichen Nutzer\*in unverständliche Äußerungen zu kontextualisieren.
- Über die Registersuche können einzelne Interviewsegmente direkt angesteuert werden.

Bei der Verschlagwortung sollte beachtet werden:

- Offensichtliche faktische Irrtümer (z. B. falsch angegebene Daten, Namen) werden im mitlaufenden Transkript mit der Auszeichnung <n> vermerkt. Sollte dies an einigen Stellen noch nicht geschehen sein, kann die\*der Erschließer\*in Ergänzungen vornehmen.
- Neu angelegte Registereinträge müssen möglichst allgemein gehalten werden, sodass sie für mehrere Interviews verwendet werden können.
- Zwischen den Interviews gibt es keine Querverweise.

Das Glossar berücksichtigt alle Interviews. Es ist aufgeteilt in:

- Ereignisse und Themen (ID: 358)
- Filter: Fluchtweg (ID:6)
- Filter: Gruppe (ID: 5)
- Organisationen und Bewegungen (ID: 357)
- Orte (ID: 7)
- Personen (ID: 17)

Bei den Punkten "Gruppe" und "Fluchtweg" handelt es sich um Filterfacetten, mit der ganze Interviews in der Suchleiste rechts gefunden werden können. Diese sind für die Verschlagwortung der Interviews nicht von Relevanz.

#### <span id="page-11-0"></span>**Organisationen und Bewegungen**

- Außerstaatlich: Gruppierungen aus der DDR und den anderen ehemaligen "Ostblockstaaten", die nicht zu den staatlichen Organisationen gehörten. Oftmals handelt es sich hierbei um oppositionelle Gruppierungen. Ebenfalls Gruppen und Parteien Westdeutschlands und Gesamtdeutschlands
- Staatlich: Staatliche Einrichtungen der DDR, der Bundesrepublik und des wiedervereinigten Deutschlands sowie anderer Staaten

#### <span id="page-11-1"></span>**Ereignisse und Themen:**

- Historisch-politische Ereignisse des Zweiten Weltkriegs, der DDR, des Kalten Kriegs allgemein, der Zeit nach der Wende
- Themen und persönliche Ereignisse des Interviewten und des Todesopfers, sofern sie ein typisches Merkmal des Lebens in der DDR darstellen. Dazu zählen z.B. auch Themen rund um Flucht und Ausreise.

#### <span id="page-11-2"></span>**Orte:**

- Es werden alle Orte (Dörfer, Städte etc.) verschlagwortet, die in den Interviews genannt werden.
- Staaten werden nur dann verschlagwortet, wenn kein konkreter Ort genannt wird bzw. aus dem Kontext des Interviews auf keinen konkreten Ort geschlossen werden kann
- In einzelnen Fällen können auch Seen, Flüsse, Meere verschlagwortet sofern, sofern sie z.B. als Fluchtwege in den Interviews genannt werden (z.B. bei Flucht über Donau). Diese sind im Registerbaum den zu ihnen gehörigen Orten zugewiesen
- Es wird immer die heutige Ortsbezeichnung verschlagwortet. Historische Ortsbezeichnungen sind im Register nicht zu finden. Ist also z.B. von Ost-Berlin die Rede, dann wird "Berlin" verschlagwortet
- Die DDR, Bundesrepublik, aber auch Deutschland als Gesamtstaat werden nicht verschlagwortet, da sich die gesamte Erzählung sich i.d.R. auf Deutschland und seine Vorgängerstaaten bezieht.

#### <span id="page-12-0"></span>**Personen:**

• Personen des öffentlichen Lebens sowie die Todesopfer

Die Begriffe im Register erheben keinen Anspruch auf Vollständigkeit. Bei der Erstellung des Registers/Glossars wurde zum Teil induktiv vorgegangen, d.h. die bereits geführten Interviews wurden durchgesehen und nach möglichen Begriffen durchsucht. Wenn zusätzliche erklärungsbedürftige Begriffe in den Interviews auftauchen, sollten diese in das Register eingetragen werden und dem Qualitätsmanagement per Email mitgeteilt werden. Dabei kann bereits ein Vorschlag für einen kurzen Glossartext gemacht werden. Das Qualitätsmanagement prüft die Registervorschläge und gibt sie schließlich im Archivsystem endgültig frei.

Die Erläuterungen des Glossars werden in der Übersicht der Registeransicht angezeigt. Das Glossar fungiert als Sachregister, so dass man von diesen Begriffen zu den entsprechenden Segmenten springen kann.

Schlagworte werden von einzelnen Transkript-Segmenten aus verknüpft. Es wird immer das Segment verknüpft, in dem eine Erzählung in Zusammenhang mit einem Begriff aus dem Glossar beginnt. Das muss nicht zwingend das Segment sein, in dem dieser Begriff konkret genannt wird. Eine erneute Vergabe desselben Schlagwortes ist sinnvoll, wenn die Interviewte längere Zeit bei einem Thema bleibt und z. B. neue Aspekte zur Sprache kommen. Nach ca. 20 Segmenten zu einem Thema sollte es erneut vergeben werden. Ein neuer Registereintrag muss zunächst angelegt werden, ehe er mit einem einzelnen Interviewsegment verknüpft werden kann.

#### <span id="page-13-0"></span>**Wie erstelle ich einen neuen Registereintrag?**

- Wechseln Sie in der rechten Menüleiste in den Tab "Register".
- Navigieren Sie zu dem gewünschten Registereintrag, zu dem Sie einen neuen Untereintrag erstellen möchten.
- Klicken Sie auf die drei vertikalen Punkte hinter dem Registereintrag ( = Symbol).
- Wählen Sie den Menüpunkt "Neuen Untereintrag hinzufügen".

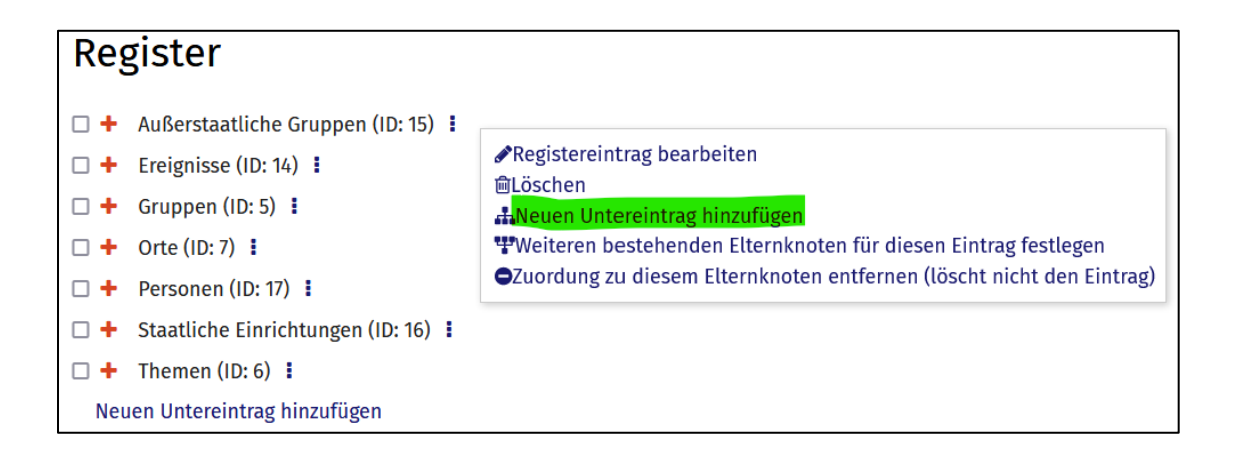

• Wählen Sie "Registernamen hinzufügen".

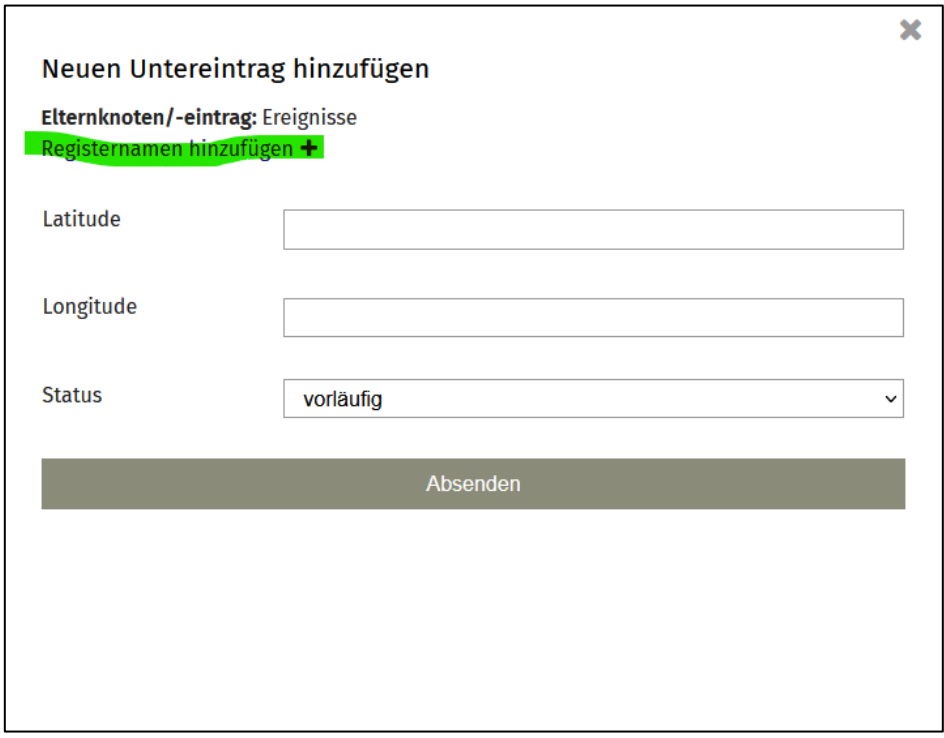

- Bei Personen: Der Familienname und der Vorname müssen einzeln eingetragen werden:
	- o Geben Sie im grauen Kasten bei "Name (de)" den Familiennamen der Person ein.
	- o Bei Registernamensart wählen Sie "Familienname" aus.
	- $\circ$  Klicken Sie im grauen Kasten auf "Absenden".
	- o Klicken Sie erneut auf "Registernamen hinzufügen".
	- o Geben Sie bei "Name (de)" den Vornamen der Person ein.
	- $\circ$  Bei Registernamensart wählen Sie "Vorname" aus.
	- $\circ$  Klicken Sie im grauen Kasten auf "Absenden".
- Bei Orten, Ereignissen und Themen sowie Organisationen und Bewegungen:
	- o Geben Sie im grauen Kasten bei "Name (de)" den Namen des neuen Registereintrags ein.
	- o Bei "Anmerkungen (de)" können Sie eine Definition des Begriffs eintragen (nicht bei Orten).
	- o Bei "Registernamensart" wählen Sie "Bezeichner" aus.
	- $\circ$  Klicken Sie im grauen Kasten auf "Absenden".

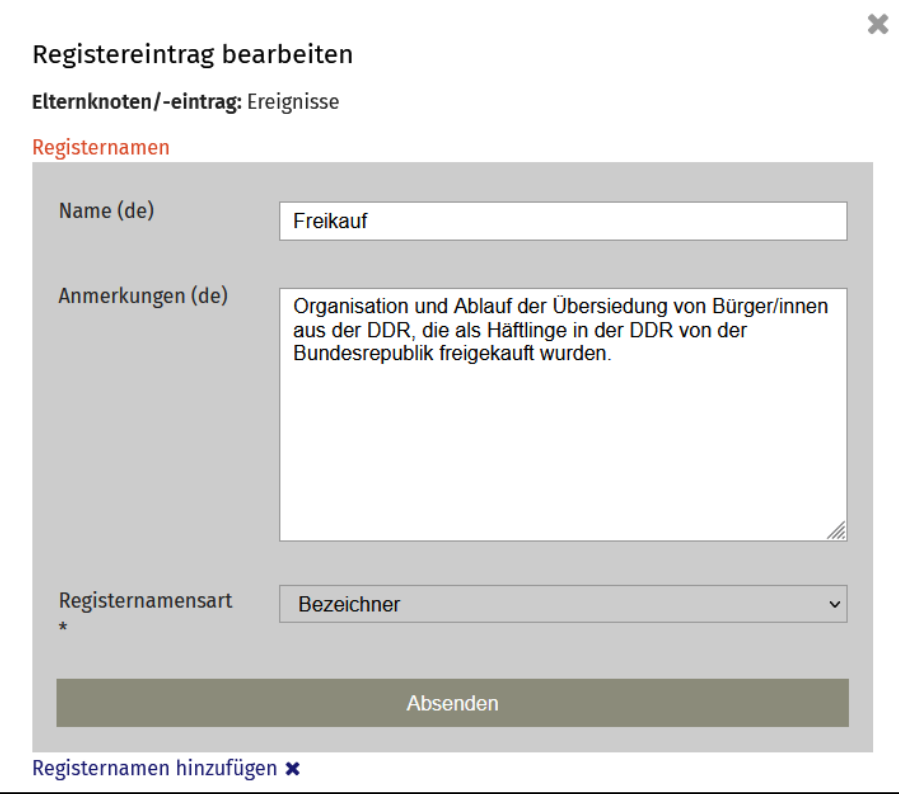

- Wählen Sie bei Status "vorläufig".
- Klicken Sie im weißen Kasten unten erneut auf "Absenden".
- Teilen Sie dem Qualitätsmanagement per Email Ihre Neueintragungen mit.

#### <span id="page-15-0"></span>**Wie verknüpfe ich ein Segment mit einem Begriff aus dem Glossar/Register?**

- 1. Bearbeitungssymbol am gewünschten Segment anwählen (<sup>•</sup>Symbol).
- 2. Es klappt ein leeres Feld unterhalb des Segments auf. Dort auf das  $\pm$ -Symbol klicken.
- 3. Es öffnet sich ein neues Fenster. Hier den entsprechenden Eintrag aus dem Registerbaum auswählen.
- 4. Bei "Art der Beziehung" nichts auswählen.
- 5. Auf "Absenden" klicken.

<span id="page-15-1"></span>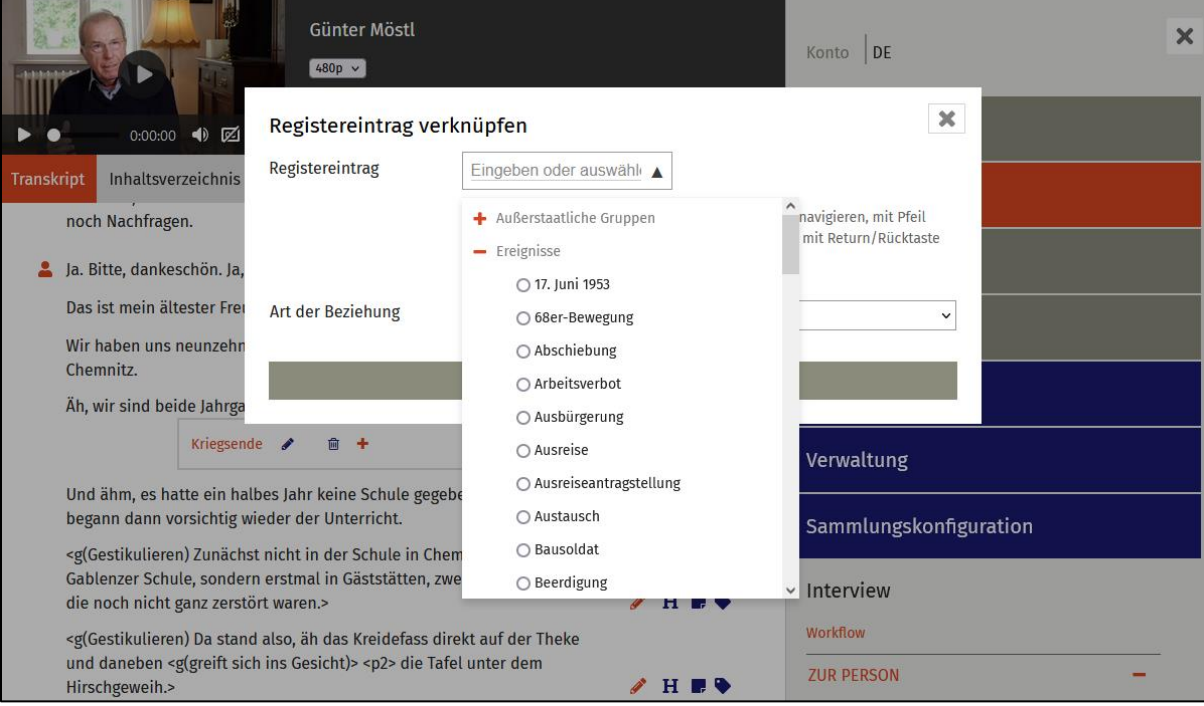

# **Überprüfung von Metadaten, Kurzbiografie, Protokoll und Bildunterschriften sowie Erstellen eines Infotexts**

Nach Abschluss der Erschließung müssen die zu jedem Interview im Archiv gespeicherten Metadaten (interview- und personenbezogene Daten) und Bildunterschriften sowie das Protokoll und die Kurzbiografie *in der Redaktionsansicht kontrolliert und korrigiert* werden. Außerdem wird ein kurzer Infotext verfasst, welches das Interview knapp zusammenfasst. Dieser ist Bestandteil der Metadaten und wird den Nutzer\*innen ebenfalls in der Raster-Suchansicht angezeigt.

Die Metadaten sind die zentralen Informationen zum Interview, die die Nutzer\*innen im Archiv sehen. Daher müssen sie sorgfältig aufbereitet sein. In der Redaktionsansicht finden sich die Metadaten zu jedem Interview in der rechten Spalte unter "Zur Person" und "Zum Interview" so wie sie auch später in der Archiv-Ansicht zu sehen sind. Hier sind auch die Kurzbiografie und das Protokoll untergebracht. Durch Anklicken des Bearbeitungs-Icons ( -Symbol) können die Metadaten eingetragen bzw. korrigiert werden. **Jeder Eintrag muss durch Klick auf den "Absenden"- Button gespeichert werden**, damit er nicht verloren geht.

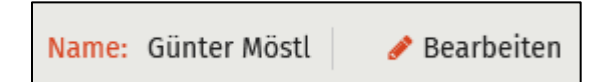

#### <span id="page-16-0"></span>**Angaben "zur Person"**

• Name, Geburtsdatum, Geschlecht: Der Name, das Geburtsdatum und das Geschlecht der /des Interviewten wird auf Korrektheit und Übereinstimmung mit dem Interview überprüft. Anders als die übrigen Metadaten können sie nicht "in place" bearbeitet werden, sondern müssen unter "Erschließung"  $\rightarrow$  "Person bearbeiten" eingetragen bzw. können dort editiert werden.

- Kurzbiografie: Jede Kurzbiografie wurde als ganzheitlicher Text in das Archiv eingepflegt. Es sollen vor allem orthografische Fehler überprüft werden. Auffällige inhaltliche Unterschiede zu dem im Interview gesagten können bei Zweifel ebenfalls überprüft werden. Es ist jedoch grundsätzlich davon auszugehen, dass eher die\*der Interviewte während des Gesprächs versehentlich etwas Falsches sagt und die Daten in der Kurzbiografie richtig sind.
- Gruppe: Überprüfung, ob die interviewte Person tatsächlich zu einem der folgenden Gruppen zugewiesen werden kann (Mehrfachzuweisungen sind möglich):
	- $\circ$  Angehörige von Todesopfern: Ist die\*der Interviewte familiär mit dem Todesopfer verbunden (Bruder, Schwester, Mutter, Vater etc.)
	- $\circ$  Flüchtlinge: Ist die\*der Interviewte selbst geflüchtet oder hat zusammen mit dem Todesopfer einen Fluchtversuch unternommen?
	- o Bekannte von Todesopfern: War die\*der Interviewte mit dem Todesopfer befreundet oder kannten sie sich anderweitig?
	- o Sonstige: Expert\*innen und andere Zeitzeug\*innen

#### <span id="page-17-0"></span>**Angaben "zum Interview"**

- ID: Die Interview-ID wird vom Projektteam festgelegt und bedarf keiner Überprüfung.
- Interviewdatum: Das Interviewdatum wird mit den Angaben im Protokoll abgeglichen.
- Info: Der Infotext zum Interview. Dieser Text sollte grundlegende Informationen zum Interview und der interviewten Person umfassen. Es sollte ein Zusammenhang mit dem Todesopfer hergestellt werden. Es soll nicht länger als 300 Zeichen lang sein.
- Medientyp: Der Medientyp sollte immer "Video" sein.
- Dauer: Die Angabe zur Interviewdauer sollte mit der angegebenen Interviewdauer im Videoplayer identisch sein (ohne Sekundenangabe).
- Datei: In der Regel wird ein Interview den Umfang von einer einzigen Datei haben. Bei ungewöhnlich langen Interviews können es auch eine oder mehrere Dateien sein.
- Sprache: Im Projekt "Eiserner Vorhang" ist die Interviewsprache immer "deutsch"
- Fluchtweg: Staat oder Gebiet (Ostsee), über den das Todesopfer oder die\*der Interviewte flüchten wollte
- Interviewführung, Kamera, sonstige Anwesende: Die am Interview mitwirkenden Personen sollten mit den Angaben im Protokoll abgeglichen werden.
- Protokoll: Das Protokoll wird auf orthografische und grammatikalische Fehler geprüft.

#### <span id="page-18-0"></span>**Fotos**

• Die Bildunterschriften sollten auf Rechtschreibfehler und offensichtliche inhaltliche Fehler untersucht werden (z.B. im Bild sind offenkundig andere Personen abgebildet als in der Unterschrift angegeben). Die übrigen Metadaten wie "Foto/Quelle" und "Lizenz" können von der\*dem Erschließer\*in auf Korrektheit nicht geprüft werden. Falls jedoch offensichtliche Tippfehler auffallen sollten, dann sollten diese korrigiert werden.

### <span id="page-18-1"></span>**Abnahme der Erschließung**

Nach Abschluss jeder Ihnen zugewiesenen Aufgabe, müssen sie diese zur Kontrolle und Abnahme der Erschließung einreichen. Dafür öffnen Sie die Aufgabenübersicht in ihrem "Konto", wählen die entsprechende Aufgabe und weisen sie über das Dropdownmenü dem Qualitätsmanagement zur Überprüfung zu.

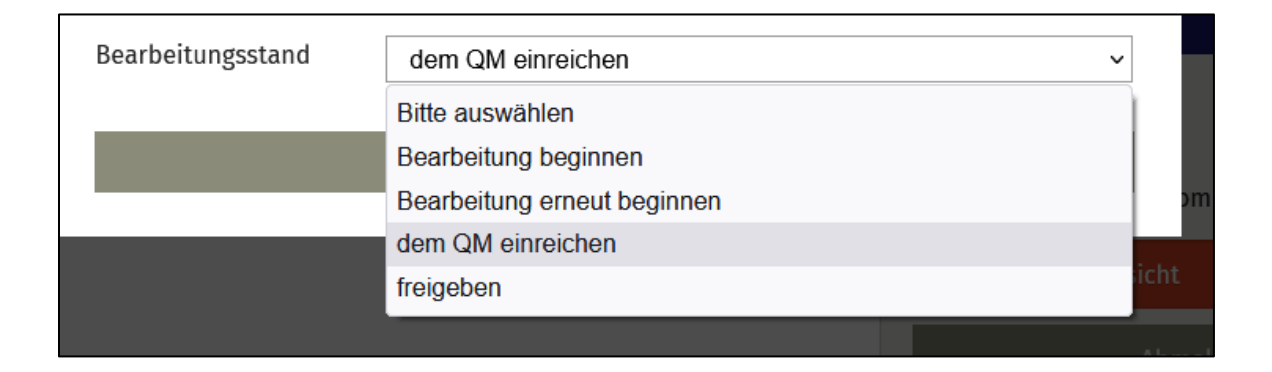

Zusätzlich schicken Sie mit Angabe der Interview-ID folgende Dokumente / Informationen an das Qualitätsmanagement per Mail an Boris Behnen [\(boris.behnen@cedis.fu-berlin.de\)](mailto:boris.behnen@cedis.fu-berlin.de) oder Peter Kompiel [\(peter.kompiel@cedis.fu-berlin.de\)](mailto:peter.kompiel@cedis.fu-berlin.de):

- Liste aller neu angelegter Registereinträge, dabei immer Registerhierarchie (z.B. Land / Region / Ort) und Register-ID angeben
- einen Vorschlag für die Erläuterung eines neuen Registereintrags
- Fehlerhafte Angaben zur interviewten Person und Bildunterschriften